12/11/13 ft98-raccourcis-clavier - infola81

#### FICHE DOCTEUR MICRO FT98-RACCOURCIS CLAVIER

(version provisoire du 01/11/2013 imprimable) Page1-2

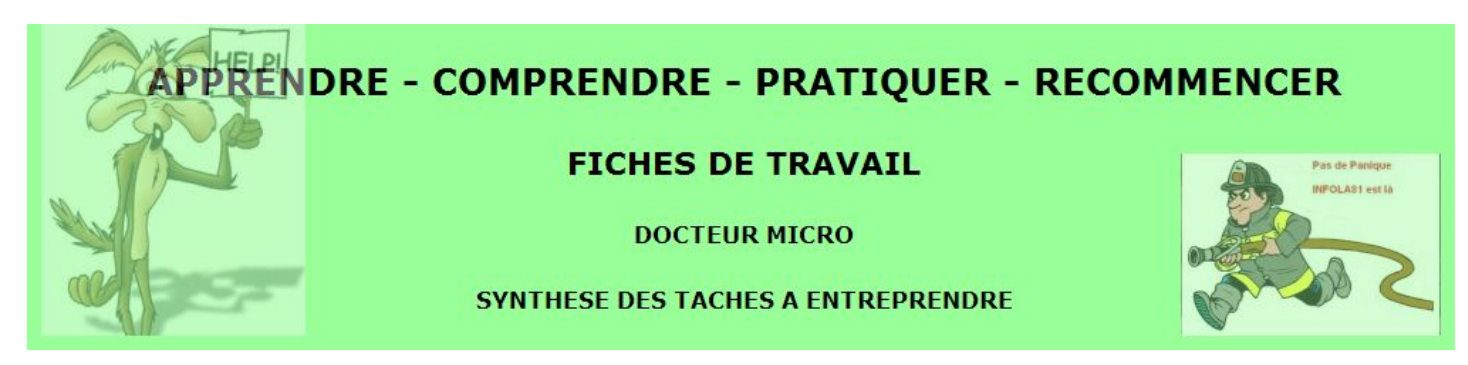

# TOUCHES RACCOURCIS CLAVIER

### Raccourcis spécifiques à Windows

Avec la touche Windows : Touche Windows : ouvre le menu Démarrer Touche Windows + CTRL + F : rechercher des ordinateurs Touche Windows + CTRL + TAB : fige le permuteur des fenêtres Flip3D (utiliser les flèches pour choisir une fenêtre et valider avec la touche Entrer) Touche Windows + D : affiche le Bureau Touche Windows + E : ouvre l'Explorateur de fichiers Touche Windows + F : ouvre la commande Rechercher Touche Windows + F1 : ouvre la fenêtre d'aide Windows quelle que soit l'application Touche Windows + L : verrouille la session en cours Touche Windows + M : réduit toutes les fenêtres Touche Windows + Maj + M : restaurer les fenêtres réduites Touche Windows + Maj + TAB : permute entre les fenêtres - Flip3D (Sous Vista uniquement) : Fenêtre précédente Touche Windows + P : bascule l'affichage pour les écrans externes (Windows 7) Touche Windows + Pause : ouvre le Panneau des informations Système Touche Windows + R : lance la commande Exécuter Touche Windows + TAB : permute entre les fenêtres - Flip3D (Sous Vista ou Seven uniquement) : Fenêtre suivante Touche Windows + U : ouvre le gestionnaire d'utilitaires (Windows XP et 2000) Touche Windows + X : pour un ordinateur Vista ou Seven portable: ouvre le centre de mobilité.

## Avec la touche Alt :

- Alt + la lettre soulignée dans un nom de menu : ouvre le menu correspondant (ex : Alt + F ouvre le menu Fichier)
- Alt + Barre espace : affiche le menu contextuel de la fenêtre en cours
- ALT + Barre espace + F : ferme la fenêtre en cours
- ALT + Barre espace + N : agrandit la fenêtre en cours
- ALT + Barre espace + R : restaure la fenêtre en cours
- ALT + Barre espace + U : réduit la fenêtre en cours

ALT + CTRL + TAB : fige le permuteur des fenêtres classique (utiliser les flèches pour choisir une fenêtre et valider avec la touche Entrer)

- Alt + Entrée : ouvre la fenêtre de propriété du dossier/fichier sélectionné
- ALT + ESC : parcourir les fenêtres dans leur ordre d'ouvertur
- Alt + F4 : ferme la fenêtre ou le programme en cours
- Alt + Impr Ecran : copie d'écran de la fenêtre en cours
- Alt + MAJ (ou Alt Gr + MAJ) : basculer les modes de clavier AZERTY / QWERTY
- ALT + Maj + TAB : permute entre les fenêtres classique : Fenêtre précédente
- ALT + TAB : permute entre les fenêtres classique : Fenêtre suivantee

CTRL + Alt + Suppr : lance le Gestionnaire de tâches

Ctrl + Echap : ouvre le menu Démarrer

CTRL + F4 : fermer le document actifs lorsque vous utilisez un programme qui permet d'ouvrir plusieurs documents simultanément

CTRL + Maj + ESC : lance le Gestionnaire de tâches

CTRL + Maj tout en faisant glisser un élément : créer un raccourci vers l'élément sélectionné.

CTRL tout en faisant glisser un élément : copier l'élément sélectionné

# Touches de fonctions :

F1 : aide

- F2 : renommer un fichier
- F3 : recherche de fichiers
- F5 : actualiser l'affichage

F10 : active la barre de menus dans le programme actif

Retour Arrière (touche au-dessus de la touche Entrée) : permet de revenir au niveau précédent dans l'Explorateur Windows Maj tout en faisant glisser un élément : déplacer l'élément sélectionné

Impr Ecran : copie de tout l'écran

Maj (ou Shift) + Suppr : supprimer directement un fichier sans passer par la corbeille

Maj + F10 : remplace le clic droit

Pour empêcher la lecture automatique du CD, appuyez au moment de l'insertion sur Shift

ESC : annule l'action en cours

Pour la gestion de fichiers mais aussi pour tous les logiciels

- Ctrl + A : sélectionner tout
- Ctrl + B : organiser les Favoris d'Internet
- $Ctrl + C : copier$
- Ctrl + F : permet de chercher du texte dans le fichier ou tout simplement dans le navigateur internet
- Ctrl + H : permet de remplacer du texte
- Ctrl + N : créer un nouveau fichier/ouvrir une nouvelle fenêtre
- Ctrl + O : ouvrir un document
- Ctrl + P : imprimer
- Ctrl + S : enregistrer
- Ctrl + V : coller
- Ctrl + W : fermer la fenêtre en cours (= Alt+F4)
- $Ctrl + X : couper$
- Ctrl + Y : répéter la dernière action qui a été annulée
- Ctrl + Z : annuler la dernière action

Pour les logiciels de traitement de texte

Ctrl + G ou Ctrl + B en version anglaise : met en gras le texte sélectionné

Ctrl + U : souligne le texte sélectionné

Ctrl + I : met en italique le texte sélectionné

Mettre une majuscule avec accentuation Â Î Ô

Minuscule., taper l'accent

Majuscule., taper la lettre

Tab (gauche): déplace toute la sélection d'une tabulation à droite

Maj + Tab (gauche): déplace toute la sélection d'une tabulation à gauche

CTRL + Home : retourne au début du document ouvert

CTRL + Fin : va à la fin du document ouvert

CTRL + DROITE : ramener le point d'insertion au début du mot suivant

CTRL + GAUCHE : ramener le point d'insertion au début du mot précédent

CTRL + BAS : ramener le point d'insertion au début du paragraphe suivant

CTRL + HAUT : ramener le point d'insertion au début du paragraphe précédent

- CTRL + MAJ avec une des touches de direction : mettre en surbrillance un bloc de texte
- CTRL + ENTRER : insère un saut de ligne

MAJ + une des touches de direction : sélectionner plusieurs éléments d'une fenêtre ou du bureau ou sélectionner du texte dans un document

#### Pour Word

Ctrl + Maj + N : met en normal le texte sélectionné Ctrl + Maj + 1 / Ctrl + Alt + 1 en version anglaise: met en Titre 1 le paragraphe où se situe le curseur de la souris Ctrl + Maj + 2 / Ctrl + Alt + 2 en version anglaise: met en Titre 2 le paragraphe où se situe le curseur de la souris Ctrl + Maj + 3 / Ctrl + Alt +3 en version anglaise: met en Titre 3 le paragraphe où se situe le curseur de la souris Sélectionner un mot ou un groupe de mots puis Shift + F3 : changement de la casse

### Pour Excel

F2 : édite une cellule. Permet d'utiliser directement le clavier pour modifier le contenu Ctrl + \$: copie la cellule au-dessus de la sélection et est directement en mode édition

#### Pour Internet Explorer

Retour Arrière (touche au dessus de la touche Entrée) : permet de revenir à la page précédente

- Ctrl + B : organiser les Favoris d'Internet
- Ctrl + D : ajouter la page en cours dans les Favoris
- Ctrl + E : ouvrir la fonction Rechercher
- Ctrl + F : rechercher dans la page en cours
- Ctrl + H : ouvrir l'historique des sites web visités
- Ctrl + N : ouvrir une nouvelle page identique à la précédente
- Ctrl + T : ouvrir un nouvel onglet (Valable également sous Firefox)
- Ctrl + Q : affichage mosaïque des onglets de la fenêtre active
- Ctrl + Tab , Alt + D ou F6 : sélectionner la barre d'adresses
- CTRL + Entrée : ajouter www. et .com autour du texte saisi
- Maj + clic sur le lien : ouvrir un lien dans une nouvelle fenêtre
- F11 : basculer entre le mode Plein écran et le mode Normal de la fenêtre en cours.
- Alt + Home (Flèche dirigée vers le haut à gauche) : Ouvre la page de démarrage

### Pour Windows Media Player

ALT + 1 (2 ou bien 3) : faire un zoom de 50% (successivement 100% ou bien 200%)

- ALT + Entrée : basculer vers l'affichage plein écran
- Echap : sortir du mode plein écran
- ALT + Flèche gauche : faire marche arrière dans l'historique de navigation
- ALT + Flèche droite : avancer dans l'historique de navigation
- CTRL + 1 : basculer en mode plein écran
- CTRL + 2 : basculer en mode apparence
- CTRL + B : précédent (élément ou chapitre)
- CTRL + F : suivant (élément ou chapitre)
- CTRL + H : activer/désactiver la lecture aléatoire
- CTRL + T : activer/désactiver la répétition
- CTRL + M : afficher/masquer les menus classiques (barre de menus)
- CTRL + N : créer une nouvelle sélection
- CTRL + O : ouvrir un fichier
- CTRL + P : lecture/pause
- CTRL + S : arrêter la lecture CTRL+S
- CTRL + U : spécifier une URL ou un chemin d'un fichier
- CTRL + Maj + C : activer/désactiver les légendes et les sous-titres
- F2 : renommer l'élément sélectionné
- F3 : ajouter des fichiers multimédias à la bibliothèque
- F5 : actualiser les informations
- F6 : augmenter la taille de la pochette
- Maj + F6 : réduire la taille de la pochette
- F7 : désactiver le volume
- F8 : diminuer le volume
- F9 : augmenter le volume
- Raccourcis additionnels pour le mode plein écran:
- Flèche droite : avance de l'élément en lecture
- Flèche gauche : retour de l'élément en lecture
- CTRL + Flèche droite : avance rapide de l'élément en lecture
- CTRL + Flèche gauche : retour rapide de l'élément en lecture
- CTRL + Maj + Flèche droite : avance lente de l'élément en lecture
- CTRL + Maj + Flèche gauche : retour lente de l'élément en lecture